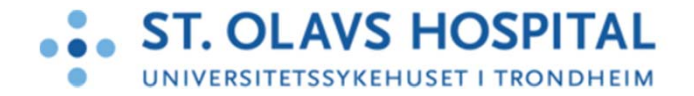

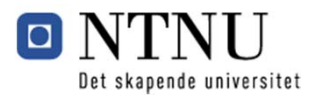

#### **Opplæring: Telefoni**

Trådfasttelefon

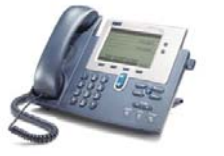

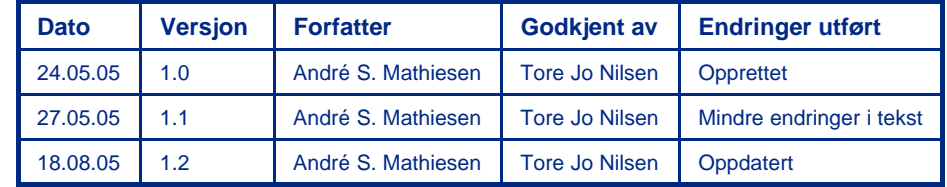

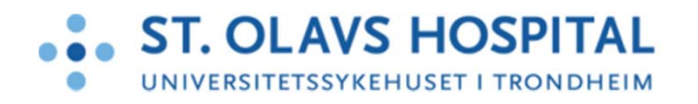

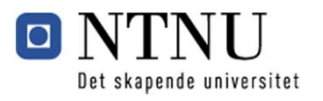

#### **Hva er nytt med telefoni?**

- IP-telefoni\* er telefoni som overfører tale og tekst via datanettverket
- Ved St. Olav vil de nye telefonene:
	- Erstatte calling og p-søk
	- Øke og sikre tilgjengeligheten for direkte kommunikasjon
	- Gjøre at hvilken som helst telefon blir "din" ved pålogging
	- Tillate rolledefinering. Er du tildelt rollen *Vakthavende anestesilege*, vil anropene rutes til deg
	- Være tilkoplet syke-, alarm- og driftssignalanlegget slik at disse kan sende varsling direkte til telefonen
	- Angi din posisjon for å rute tilkallinger og sende assistanse

**\***IP (Internet Protocol) er et navn på en kommunikasjonsprotokoll som benyttes blant annet for rute kommunikasjon via et datanettverket. Telefoni som sådann vil ikke være annerledes med IP-telefoner.

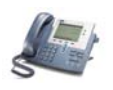

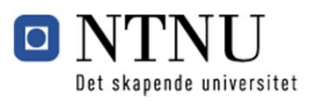

# **Hva finner jeg i dette dokumentet?**

- 1. Hva er sammenhengen?
- 2. Hvordan kommer jeg i gang?
- 3. Hvordan er telefonen?
- 4. Hvordan navigerer jeg i telefonskjermen?
- 5. Hvordan logger jeg meg på telefonen?
- 6. Hvordan logger jeg meg av telefonen?
- 7. Hyordan ringer jeg ut?
- 8. Hvordan mottas/avvises ett anrop?
- 9. Hvordan sender jeg en melding?
- 10. Hvordan leser jeg en tekstmelding?
- 11. Hvordan bruker jeg telefonkatalogen?
- 12. Hvordan bruker jeg talepost?
- 13. Hvor finner jeg mer informasjon?

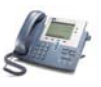

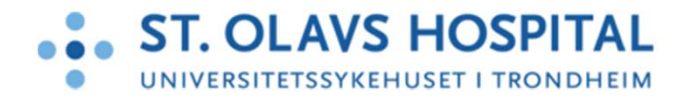

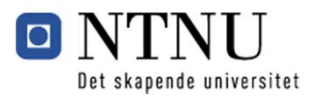

#### **Hva er sammenhengen?**

**I tillegg til å tilby vanlige telefontjenester, er IP-telefoni tilkoplet de ulike signalanleggene** 

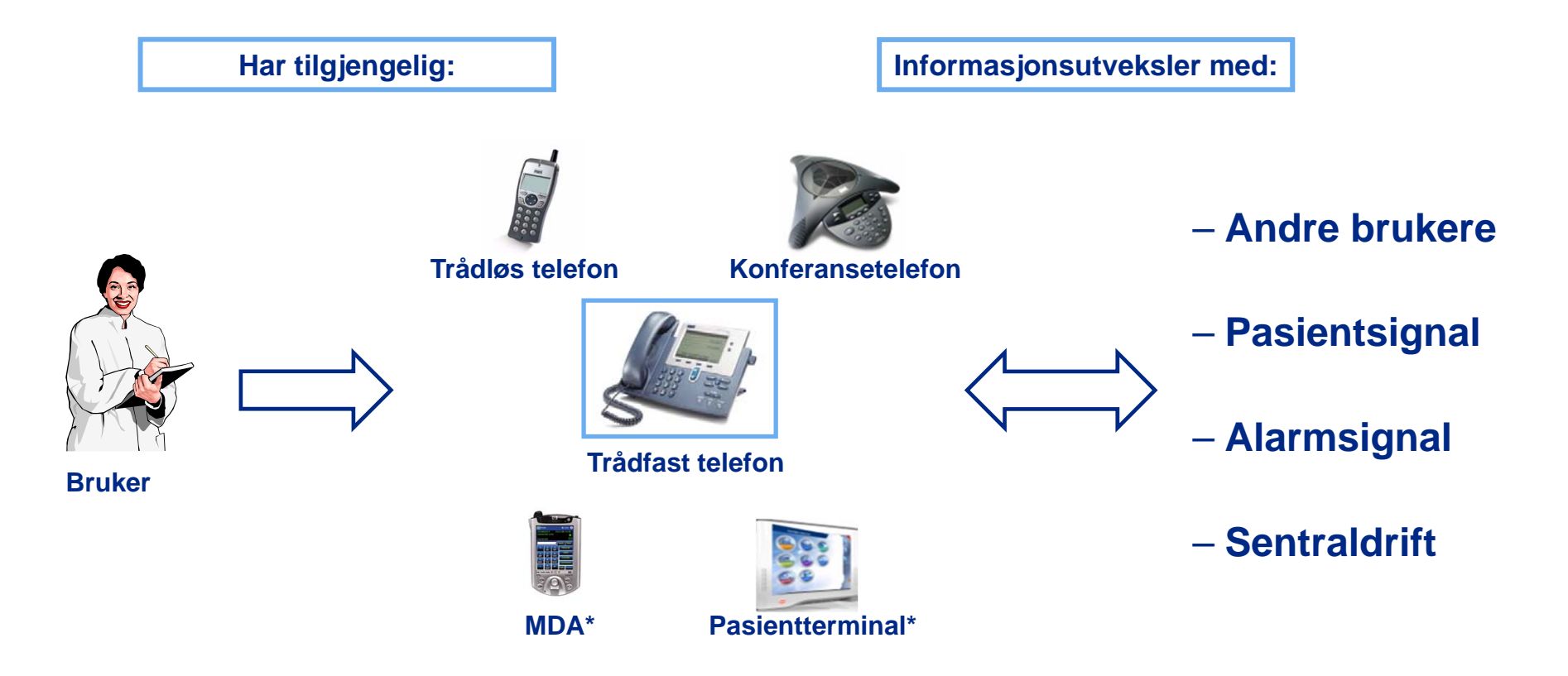

**\***Se eget opplæringsmateriell for de ulike IKT-komponenter. Det anbefales å se komponentene i sammenheng

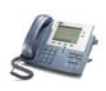

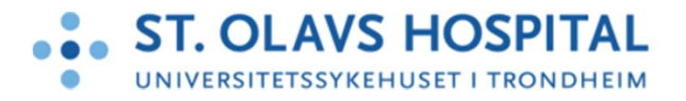

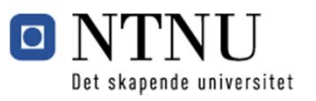

#### **Hvordan kommer jeg i gang?**

- 1. Få tildelt telefonnummeret og en PIN-koden sammen med utstedelse av adgangskortet
- 2. Finn en trådbasert telefon og logg deg inn, se side 8

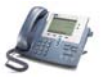

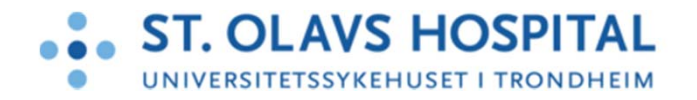

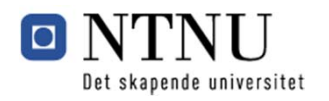

#### **Hvordan er telefonen?**

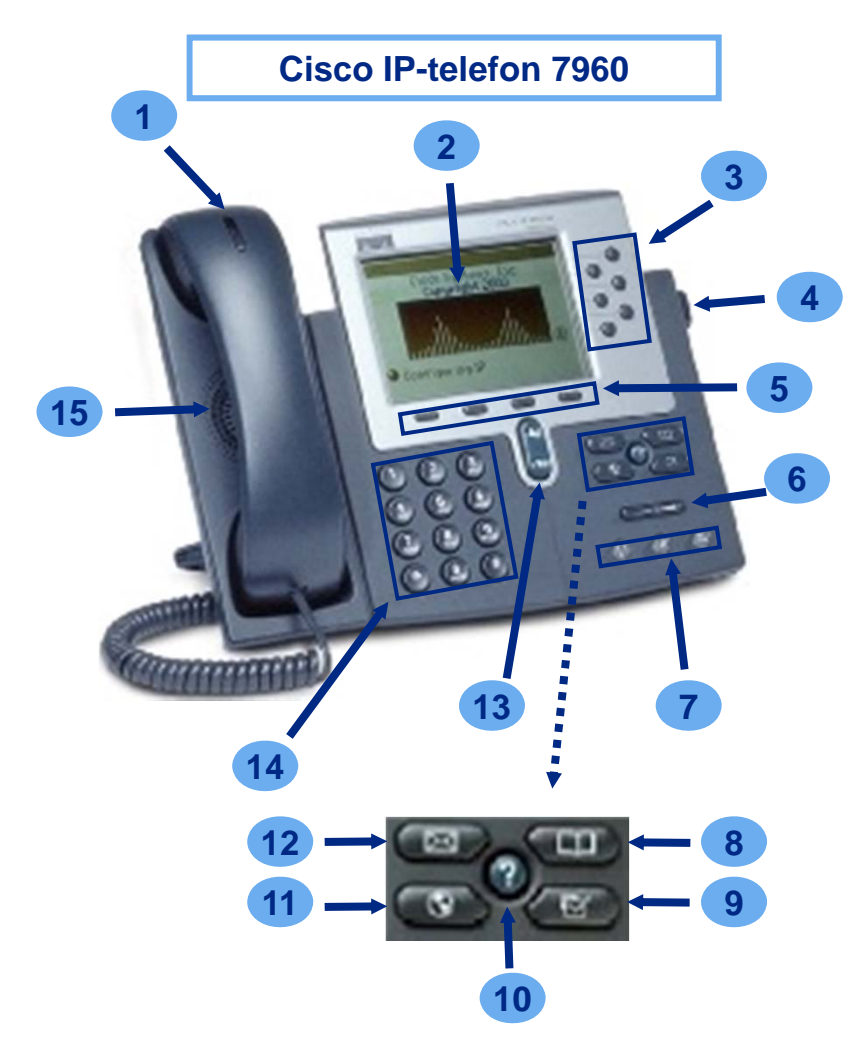

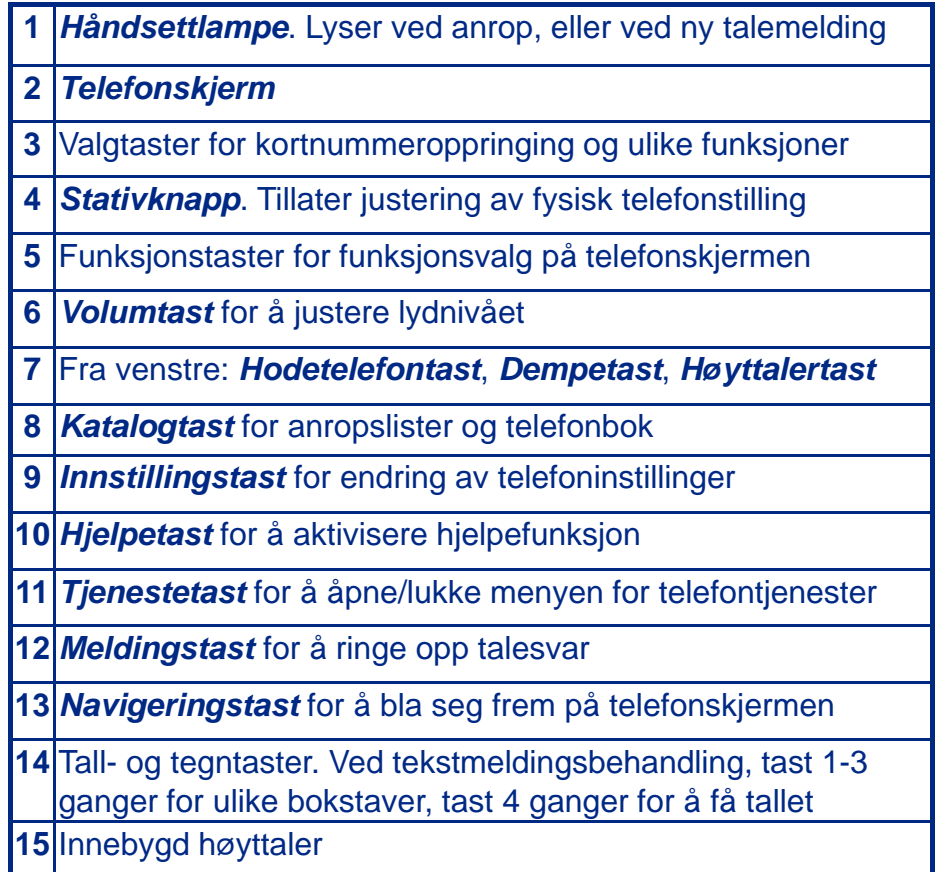

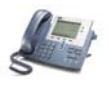

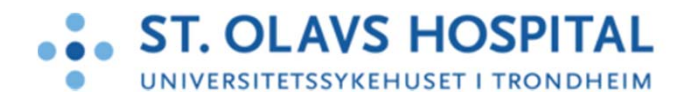

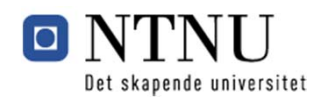

#### **Hvordan navigerer jeg i telefonskjermen?**

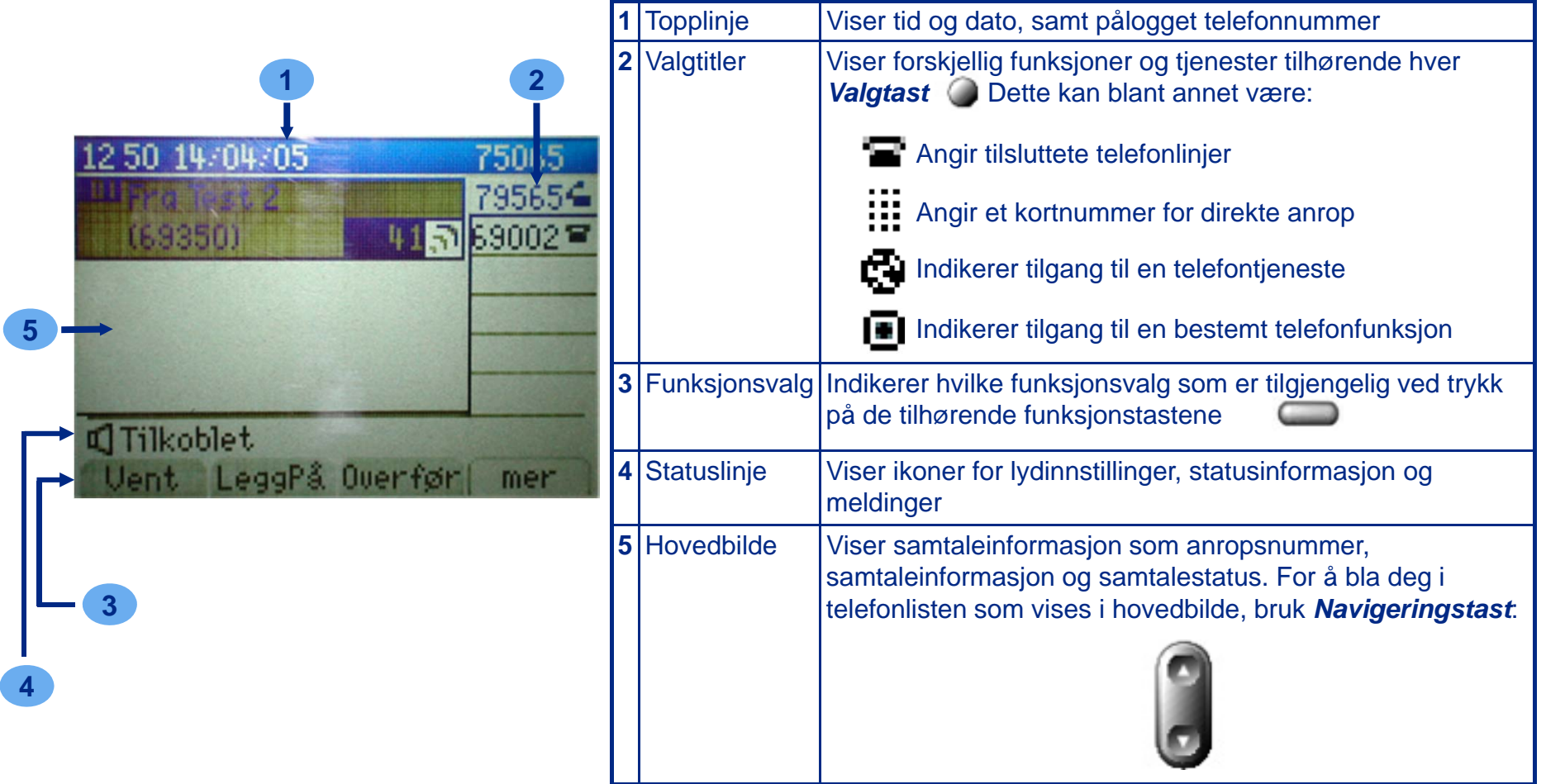

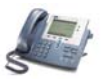

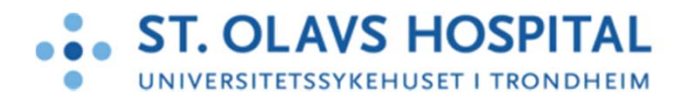

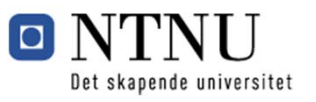

## **Hvordan logger jeg på telefonen?**

For å logge\* på telefonen:

- 1. Tast inn ditt telefonummer (5 siffer) på *BrukerID*
- 2. Trykk ned med  $\left[\begin{matrix} 2 \\ 3 \end{matrix}\right]$  og tast inn PIN-koden (5 siffer)
- 3. Velg *Logg inn* med

*Dersom telefonen ikke viserpåloggingsvinduet:* 

- 4. Trykk på C
- 5. Velg Logg inn/ut med  $\implies$
- 6. Tast inn telefonnr og PINkode som beskrevet ovenfor

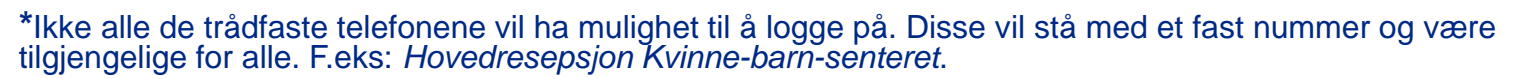

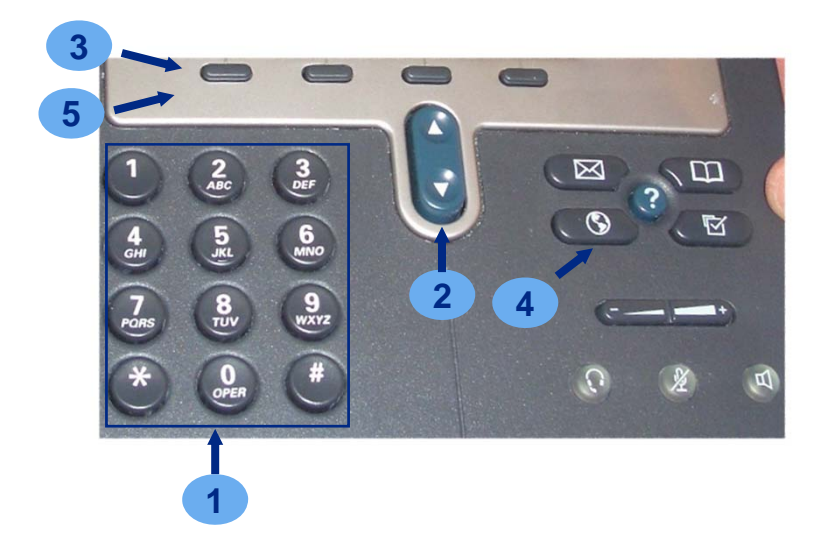

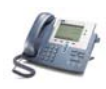

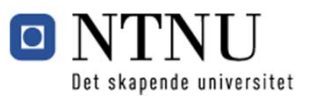

# **Hvordan logger jeg meg av telefonen?**

For å logge av telefonen\*:

- 1. Trykk på C
- 2. Velg *Logg inn/ut* med
- 3. Velg *Logg av* med
- 4. Velg *Bekreft* med

 $\rightarrow$  Du logges av og ditt telefonnummer forsvinner fra telefonskjermen

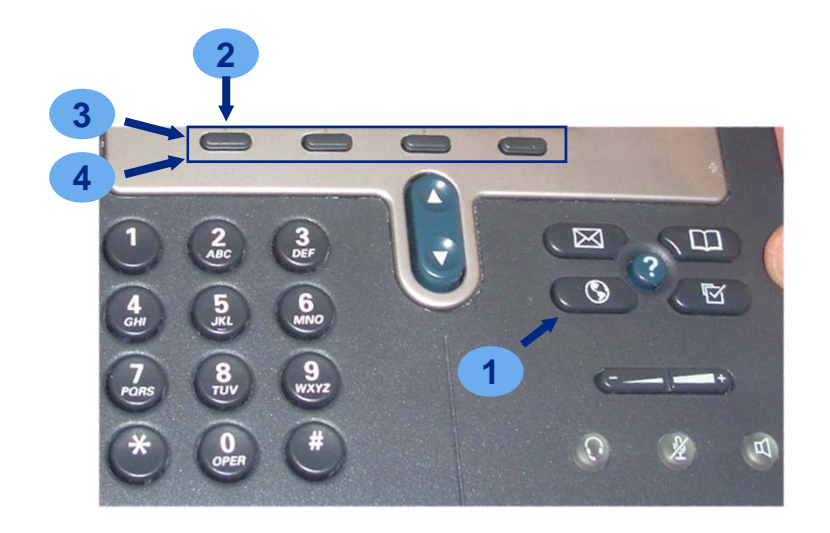

**\***Noen av telefonene er tildelt en spesiell funksjon, eks: *Hovedresepsjon Kvinne-barn-senteret*. På disse telefonene vil man ikke kunne logge av eller på.

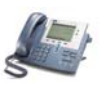

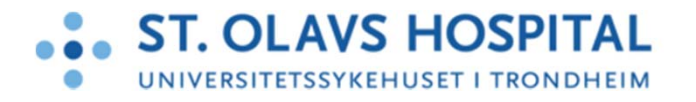

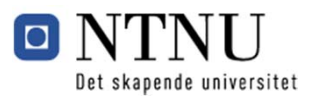

## **Hvordan ringer jeg ut?**

- 1. Gjør ett av følgende:
	- •Løft av røret
	- $\bullet$ Trykk på

Du får summetone

- 2. Gjør ett av følgende for å ringe opp:
	- •For sentralbord tast 99
	- $\bullet$ For eksternt nummer, tast 0 foran telefonnummeret
	- $\bullet$  For internt nummer på ny løsning, tast 7 foran de fire andre nummerne
	- $\bullet$  For internt nummer på gammel løsning, tast 6 foran de fire andre nummerne
	- •Trykk på ett av kortnummertastene
	- $\bullet$  **Nødnumre:** 113 (AMK), 0110 (Brann), 0112 (Politi)

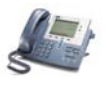

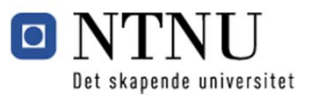

#### **Hvordan mottas/avvises ett anrop?**

Ved anrop vil det høres en ringelyd, samt at innkommende anrops telefonnummer vises\* på displayet.

Gjør ett av følgende:

- $\bullet$ Løft av telefonrøret
- •**Trykk på ●**
- $\bullet$ Velg *Svar* med

Hvis anropet ikke besvares eller man er opptatt med en samtale, vil anropet viderekobles til talepost, se seksjonen Hvordan bruker jeg talepost? for mer informasjon. Fra talepost vil anroper ha valget om å legge igjen en b

I tillegg er det mulig å viderekoble samtlige anrop til ett annet telefonnummer. Dette kan være nummeret til sentralbordet, talepost, eller ditt alternative telefonkontaktsnummer. Vennligst se superbrukermateriell for ytte

**\***Hvis anropsnummeret er et hemmelig nummer vil ikke nummeret vises på displayet.

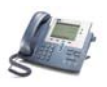

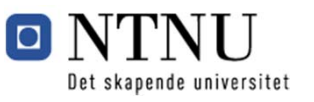

# **Hvordan sender jeg en melding? (1/2)**

- 1. Trykk på
- 2. Gå til *Meldinger* og velg med  $\implies$
- 3. Gå til *Skriv ny* og velg med
- 4. Skriv inn søkekriteria med tall- og tegntastene. Dette kan være starten eller hele etternavn og/eller fornavn
- 5. Velg *Søk* med
- 6. Bla deg til rett mottaker med **og tast** *Velg* med  $\blacksquare$

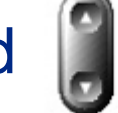

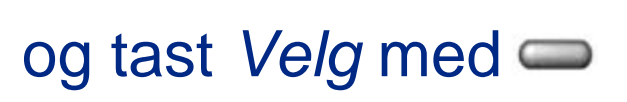

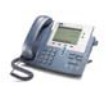

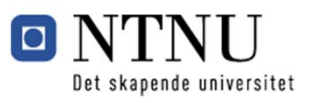

# **Hvordan sender jeg en melding? (2/2)**

- 7. Bla deg frem med **til og velg ønsket meldingstype\*** : *Intern melding*, *SMS*, *P-søk* eller *E-Post*
- 8. Skriv melding med tall- og tegntastene, og velg *Ok* med
- 9. Velg en ønsket respons etter forsendelse med  $\implies$ : *Ingen*, *Mottatt*, eller *Lest*
- 10. Velg *Send* med  $\equiv$
- Meldingsforsendelse bekreftes med en melding på skjermen

**\***Tilgjengelig meldingstyper vises avhengig av mottakers registrerte kontaktsmuligheter i PRS

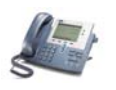

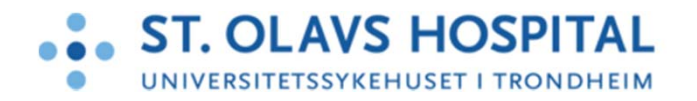

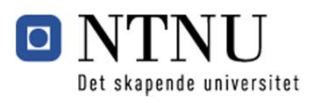

## **Hvordan leser jeg en tekstmelding?**

#### Ved meldingsmottakelse:

- 1. Du hører et lydsignal og meldingen vises
- 2. Gjør ett av følgende med $\implies$ :
	- Velg *Ok*
	- Velg *Slett*

Meldingen fjernes fra skjerm

For å lese tidligere meldinger:

- 1. Trykk på C
- 2. Gå til *Meldinger* og velg
- 3. Velg *Innboks*
- 4. Gå til en opplistet melding, og velg *Ok*

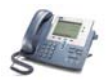

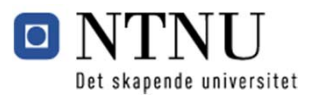

# **Hvordan bruker jeg telefonkatalogen?**

Her referer vi til St. Olavs elektroniske telefonkatalog som er tilgjengelig på PC-ene på St. Olavs Hospital og NTNU.

Se eget materiell for Hvite Sider

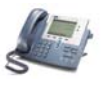

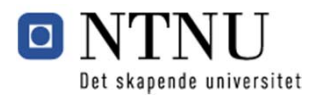

#### **Hvordan bruker jeg talepost?**

Talepost er din automatiske telefonsvarer. Denne kan ringes opp for å avspille evt. beskjeder og/eller endre på talepostinnstillinger, eksempelvis din velkomstmelding.

- 1. Gjør ett av følgende:
	- •Trykk **som**
	- $\bullet$ Ring 73001
- 2. Følg taleinstruksjonene

**\****Håndsettlampe* vil lyse rødt for å indikere at du har mottatt en talepostbeskjed

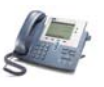

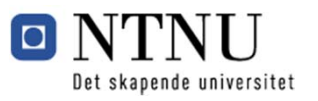

# **Hvor finner jeg mer informasjon?**

For ytterligere hjelp og informasjon om øvrig funksjonalitet konsulter:

- $\bullet$  Nettsidene på *Kilden* og St. Olavs hjemmeside
	- Ofte Stilte Spørsmål (OSS)
	- Brukermanual
	- Lenke til Ciscos egne nettsider: www.cisco.no
	- Kontakt superbruker og/eller brukerstøtte

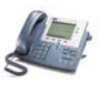